Tuesday, November 1, 2022 2:31 PM

## Different elements/methods to compute K

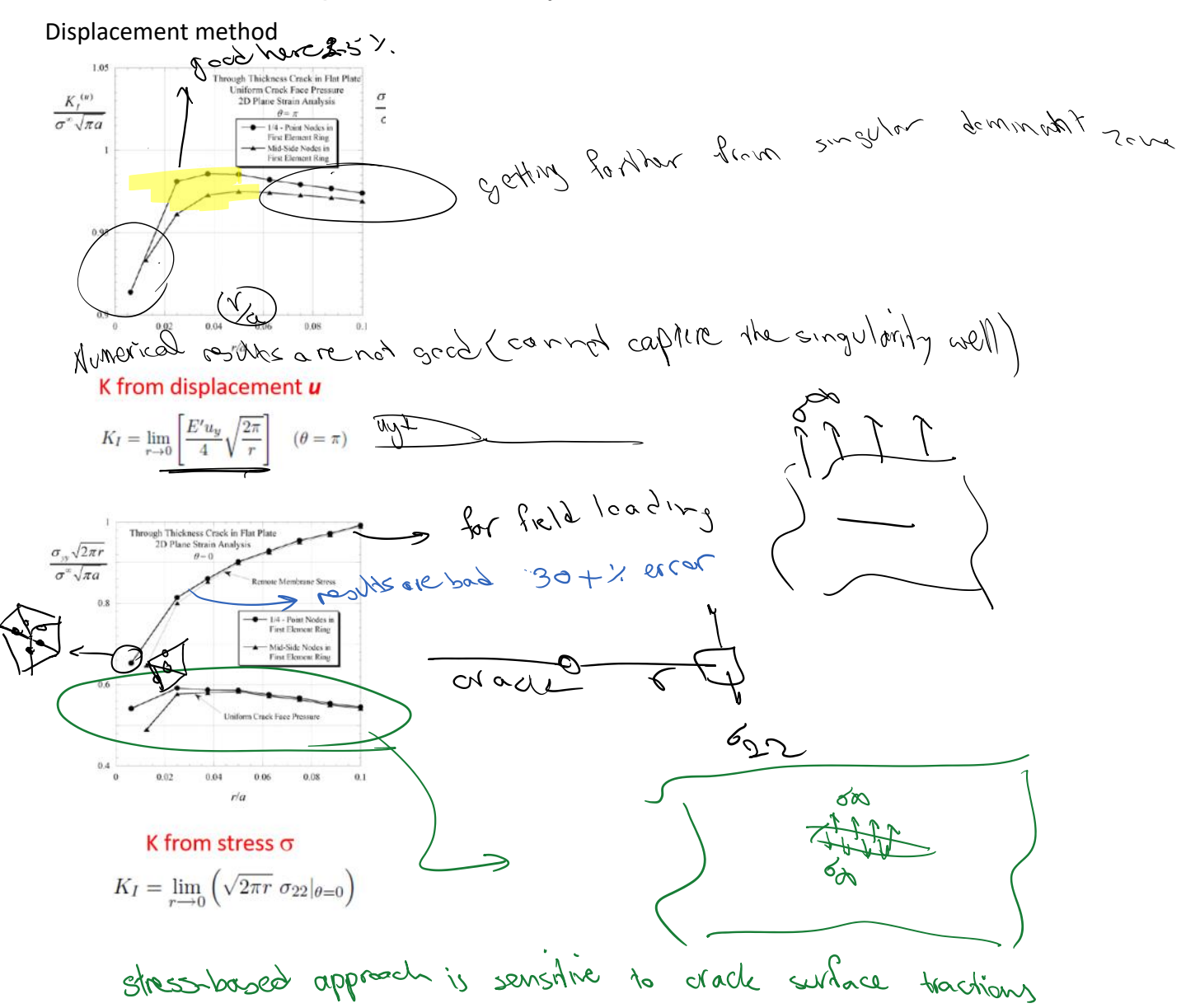

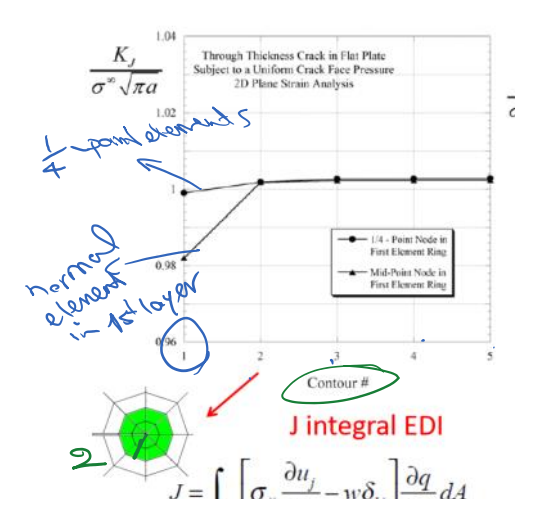

EDI that we covered last time

Use two layers + and even with normal elements we get very good results for J and K

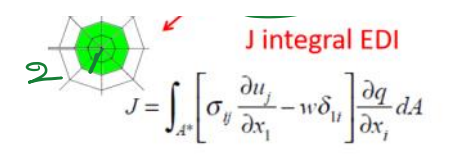

Is using finer finite element method going to address the other two method's inaccuracies

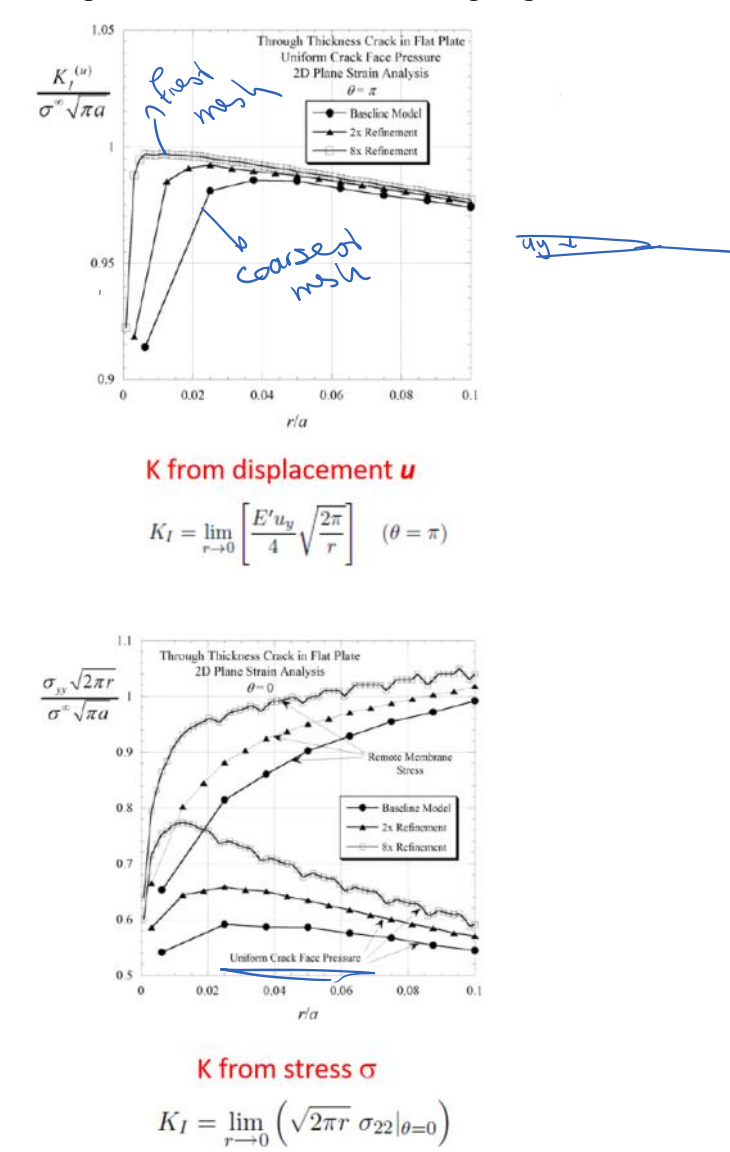

# J integral: 2. EDI FEM Aspects

- Since  $J_0$   $\rightarrow$  +  $\rightarrow$  the inner  $J_0$  collapses to the crack tip (CT)
- $\bullet$  J<sub>1</sub> will be formed by element edges
- By using spider web (rozet) meshes any reasonable number of layers can be used to compute J:

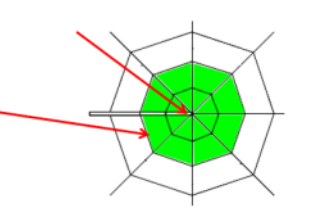

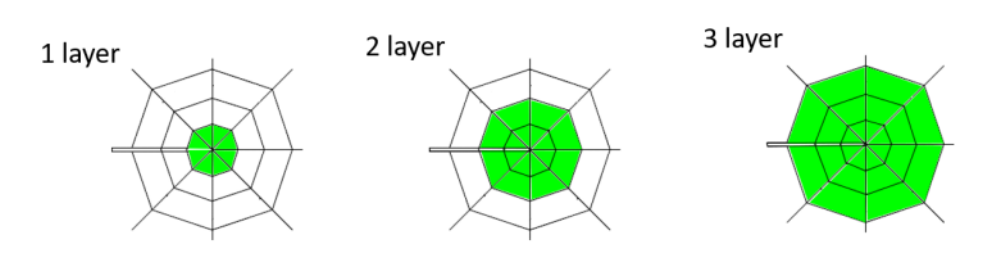

Computational project Launch Ansys mechanical APDL

Make sure to use shared memory option on your computer after launching the program:

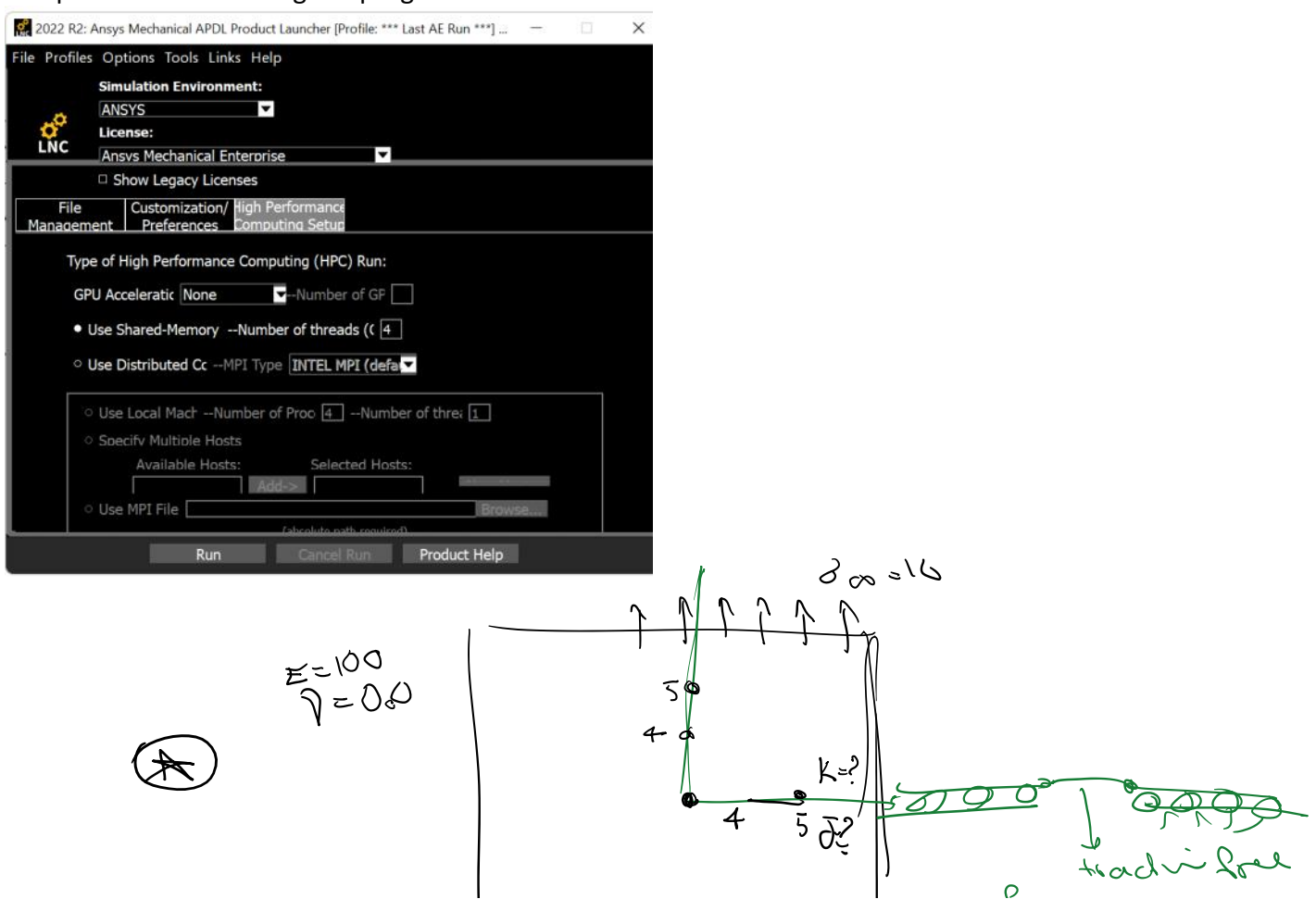

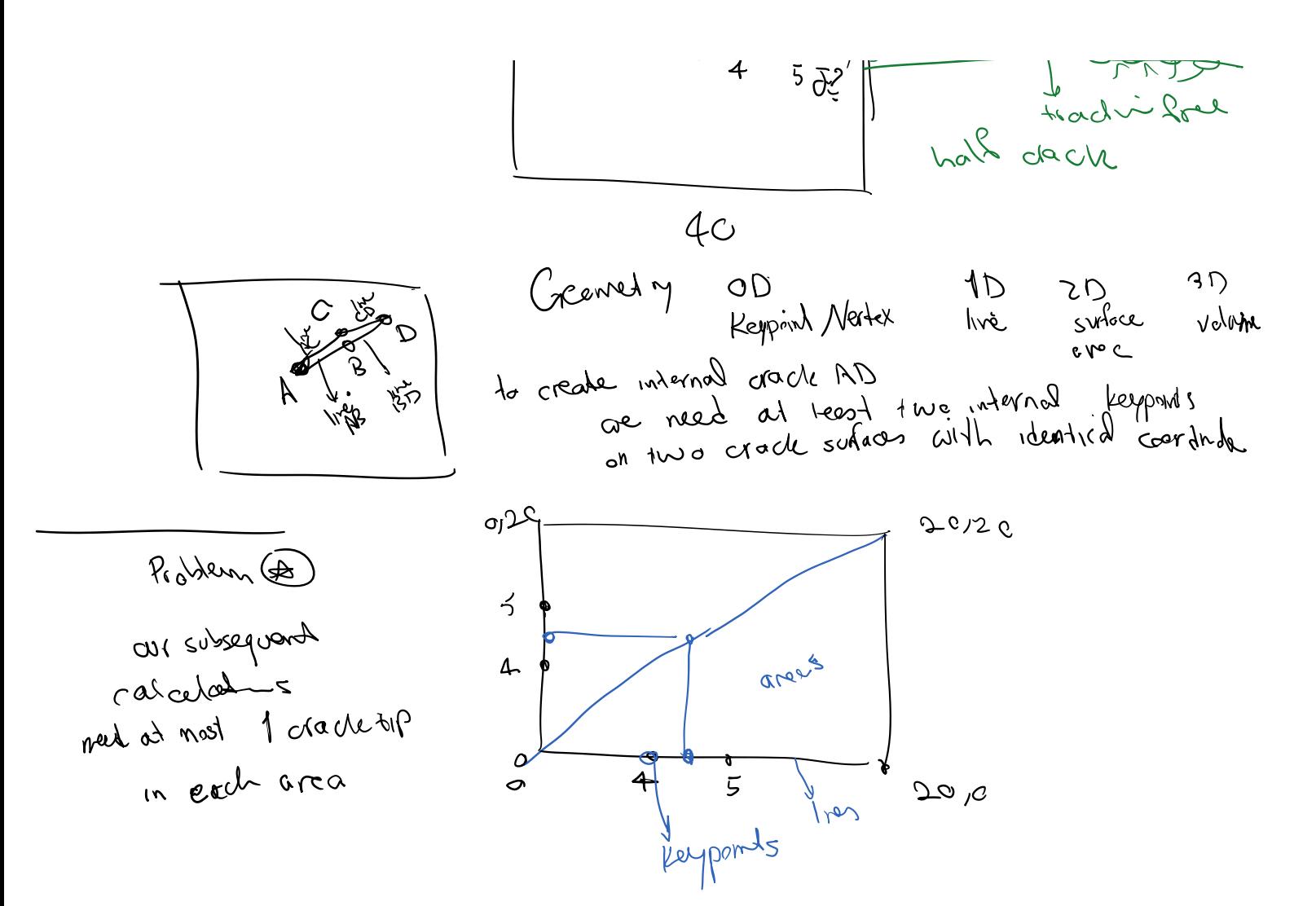

## Steps:

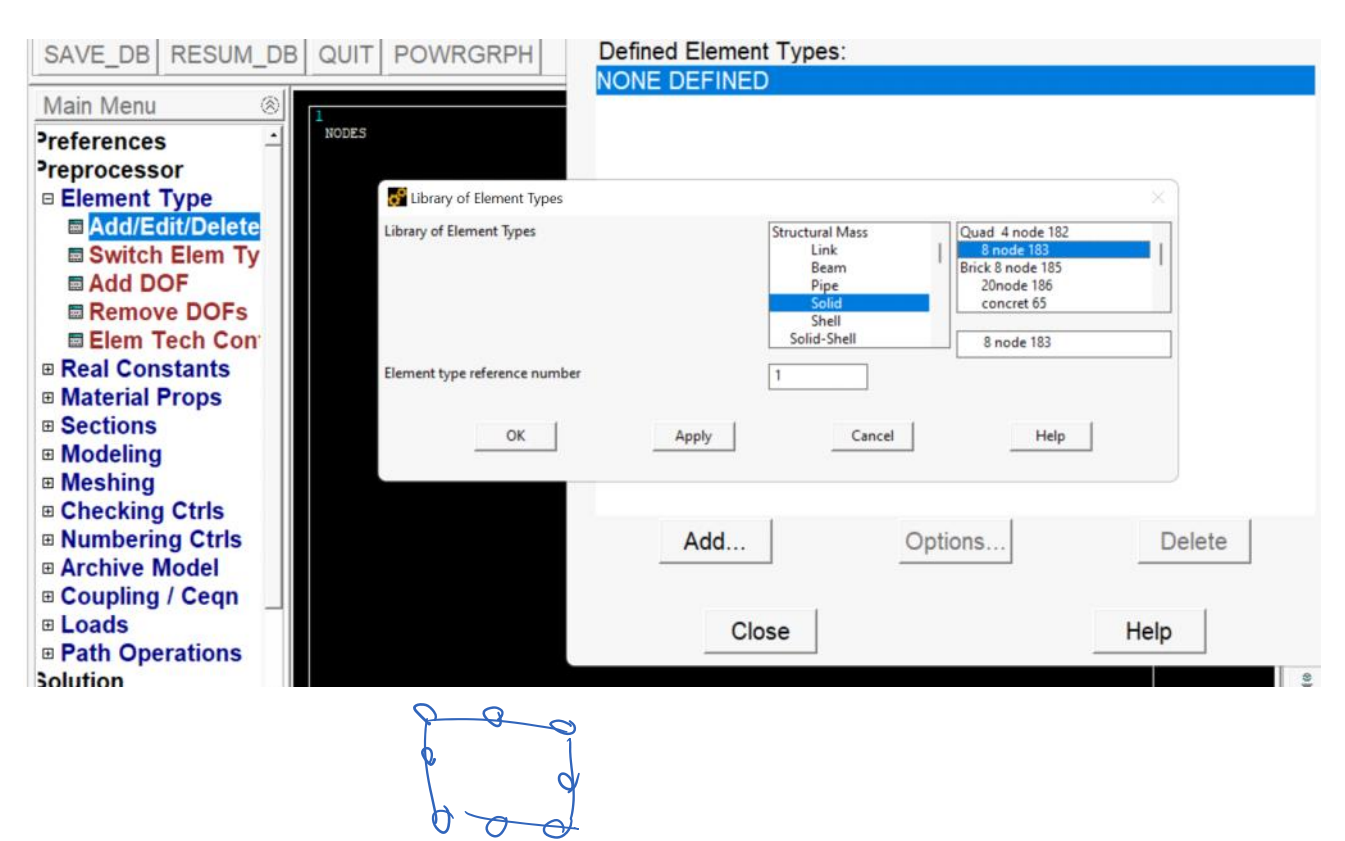

## Use plane strain Add the material

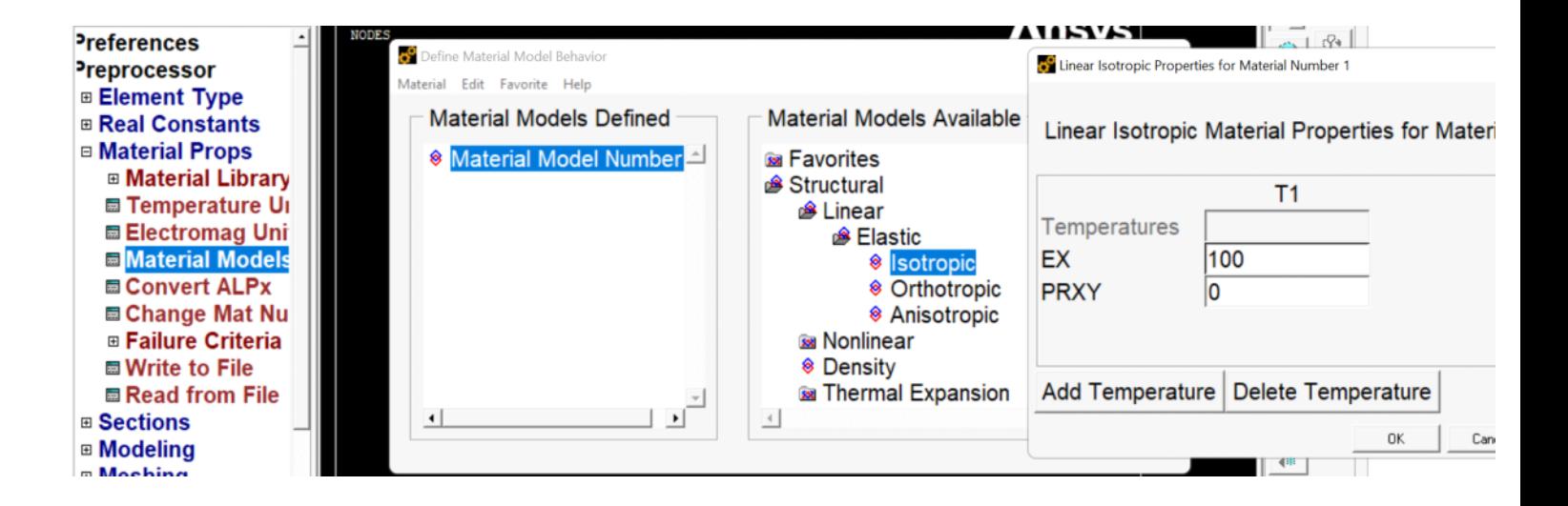

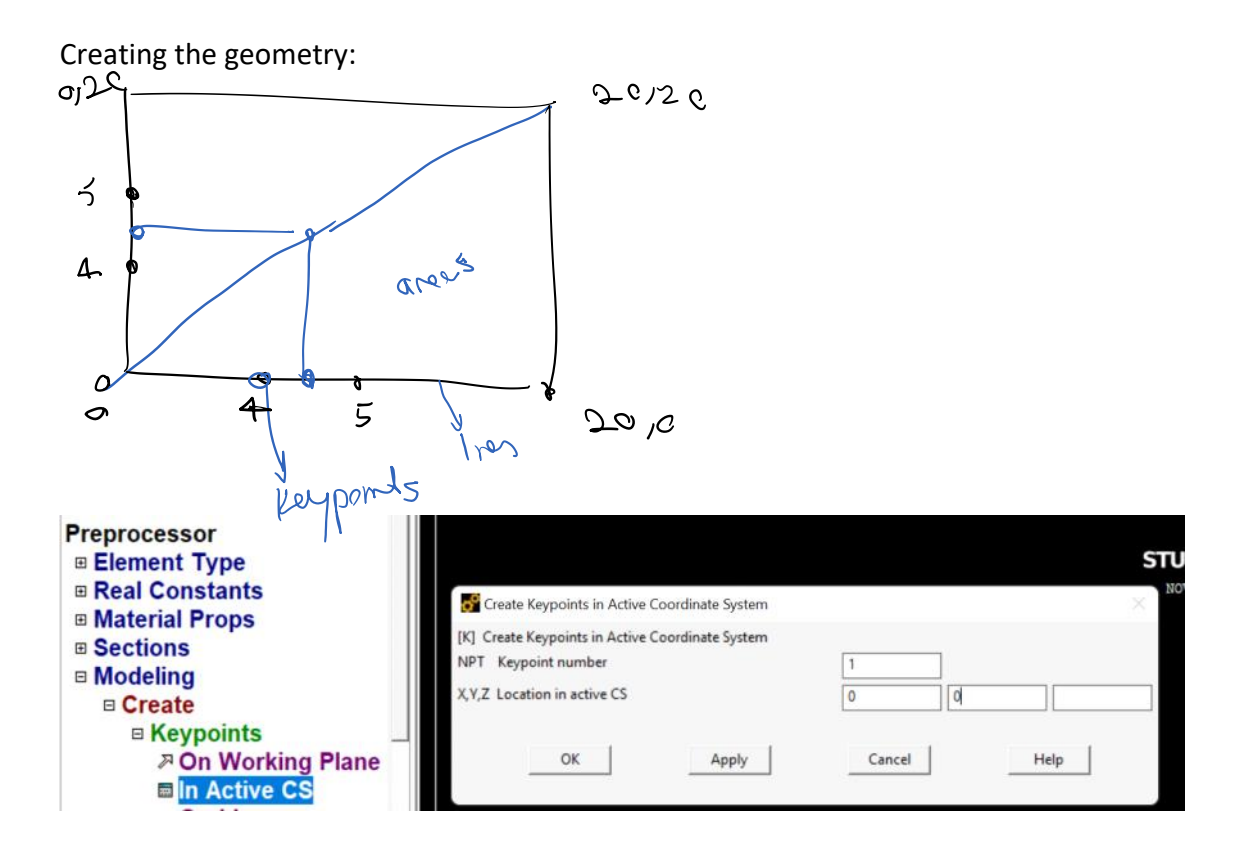

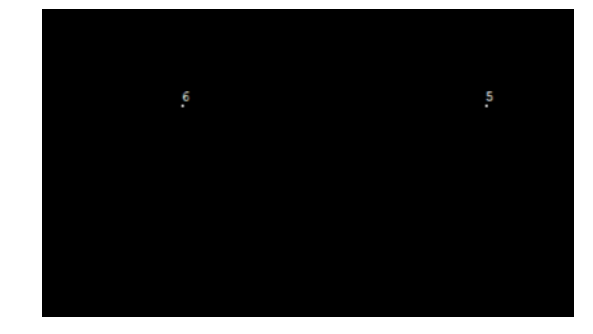

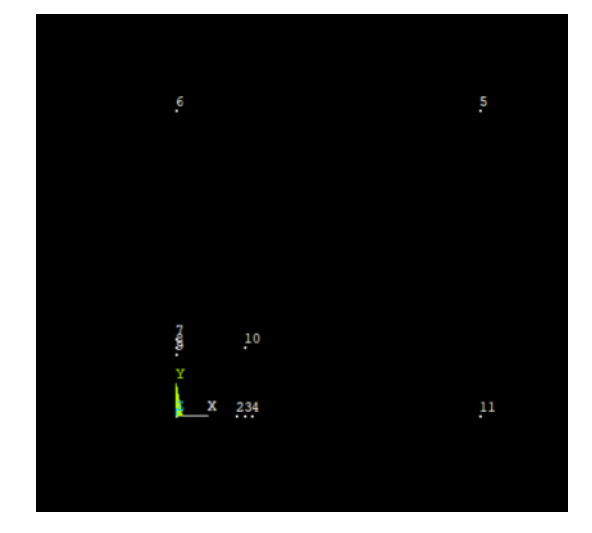

Use plot cntrls to show keypoint, line, area numbers

File Select List Plot PlotCtrls WorkPlane Parameters Macro MenuCtrls Help

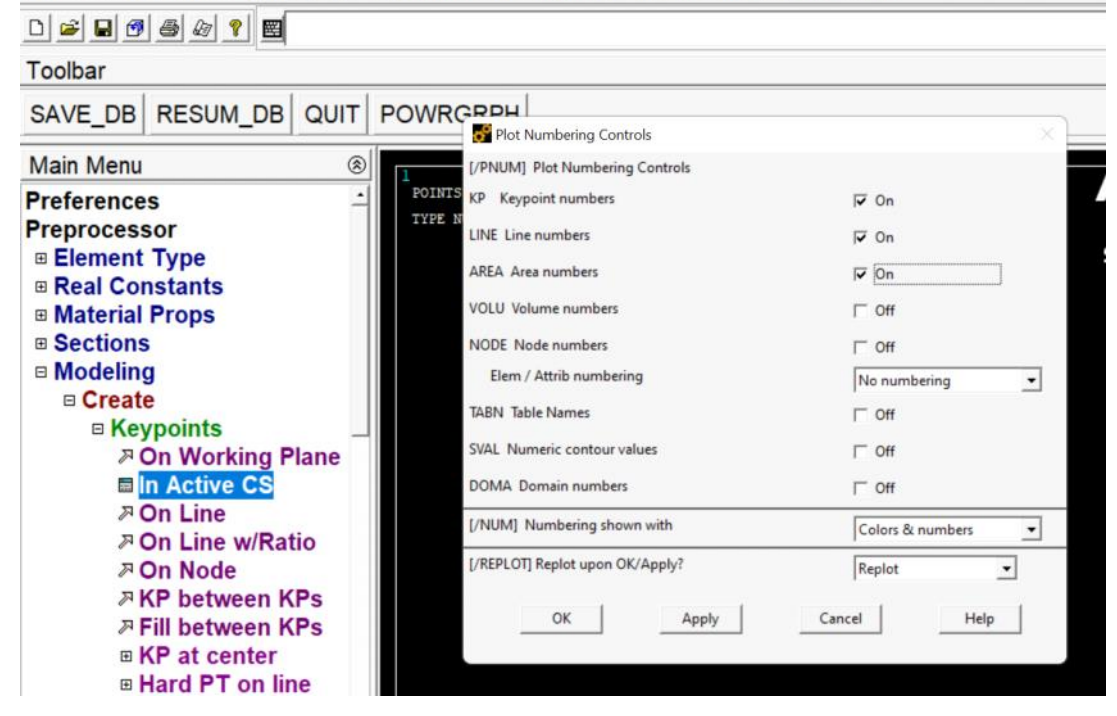

Creating straight lines between keypoints

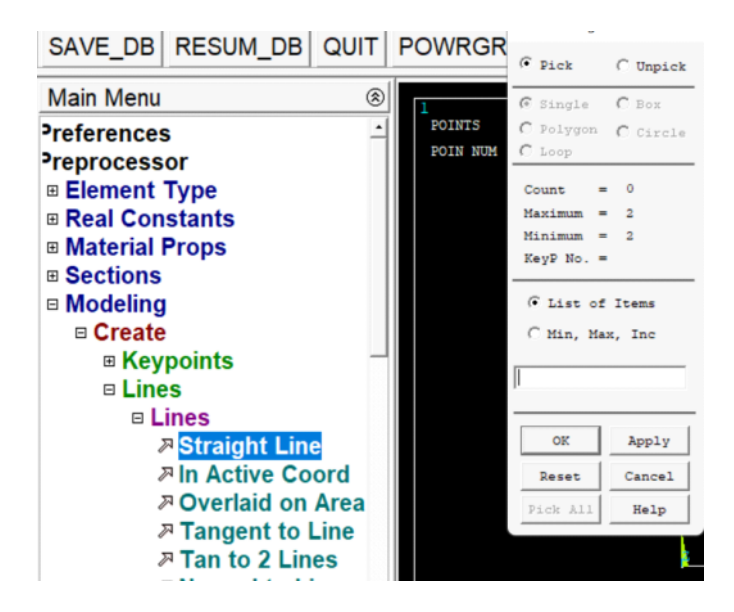

## After plotting the lines

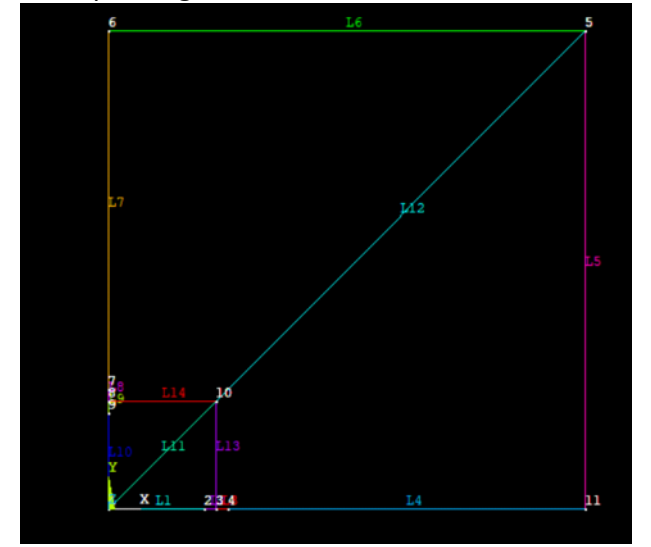

Next, create the areas:

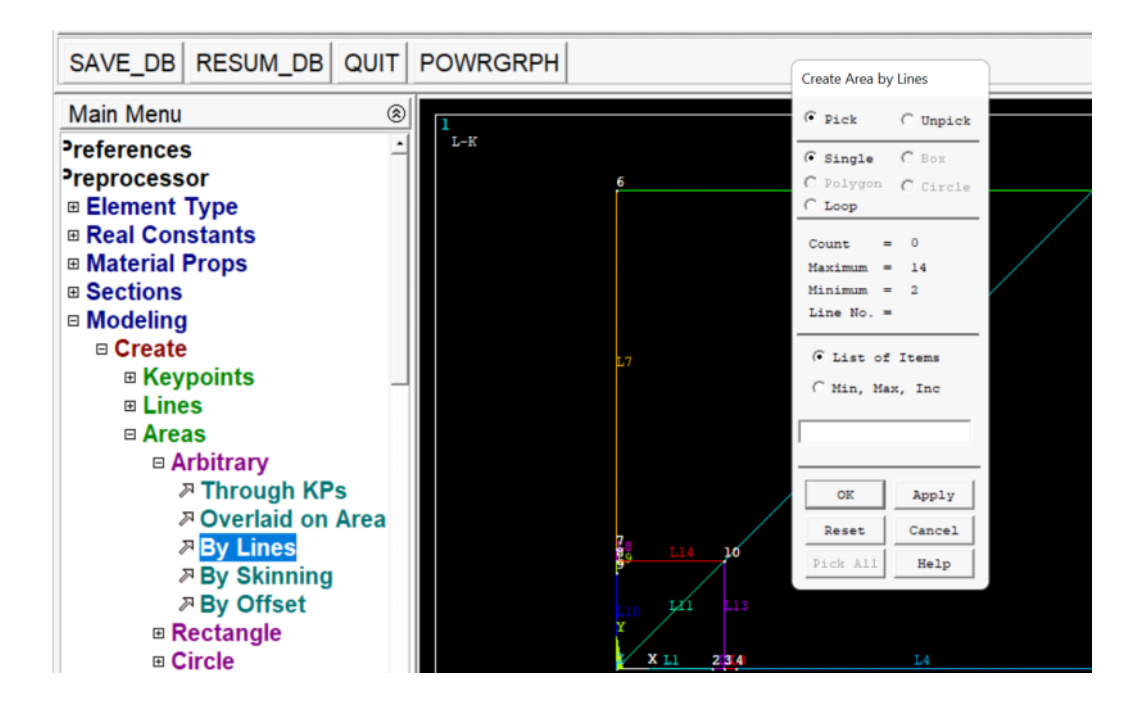

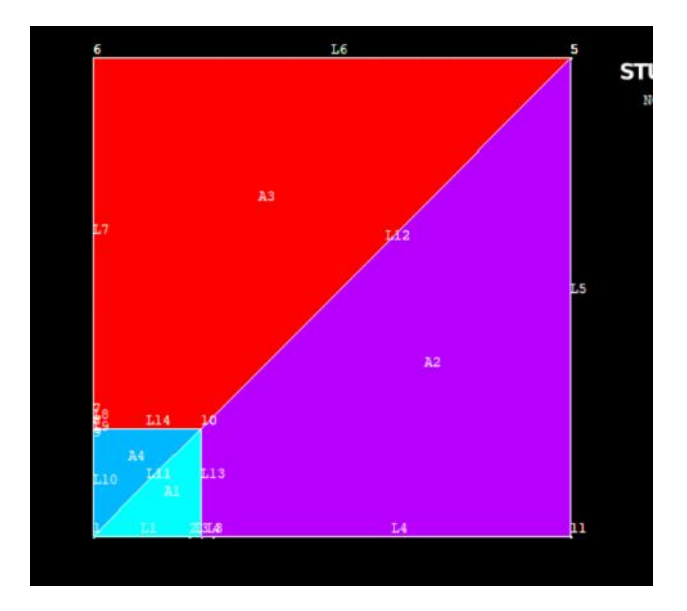

Apply BCs

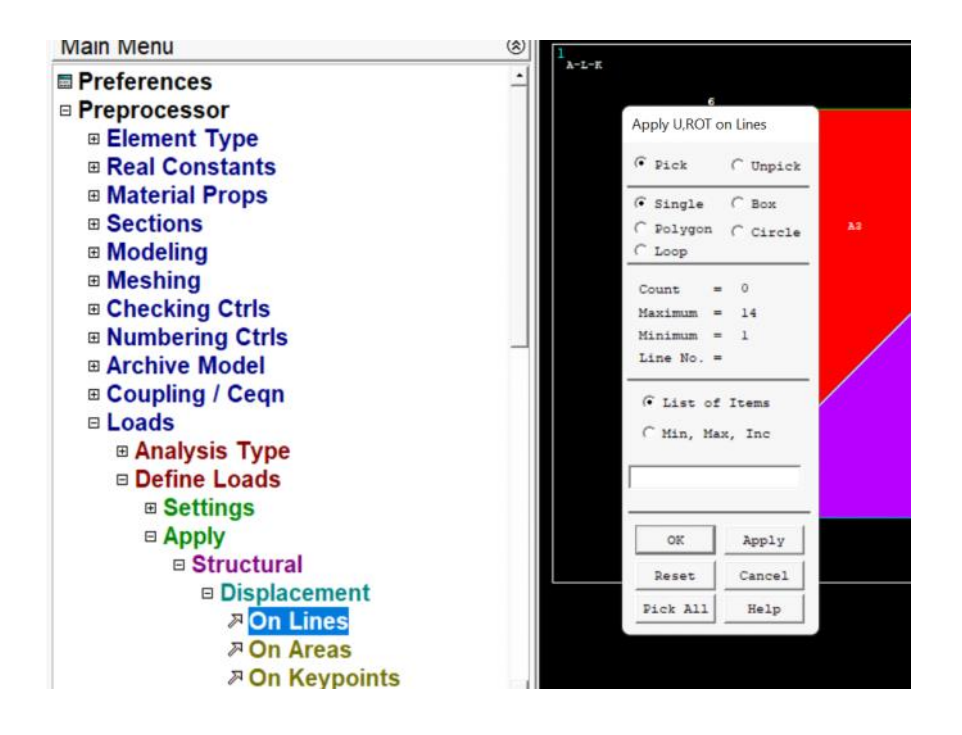

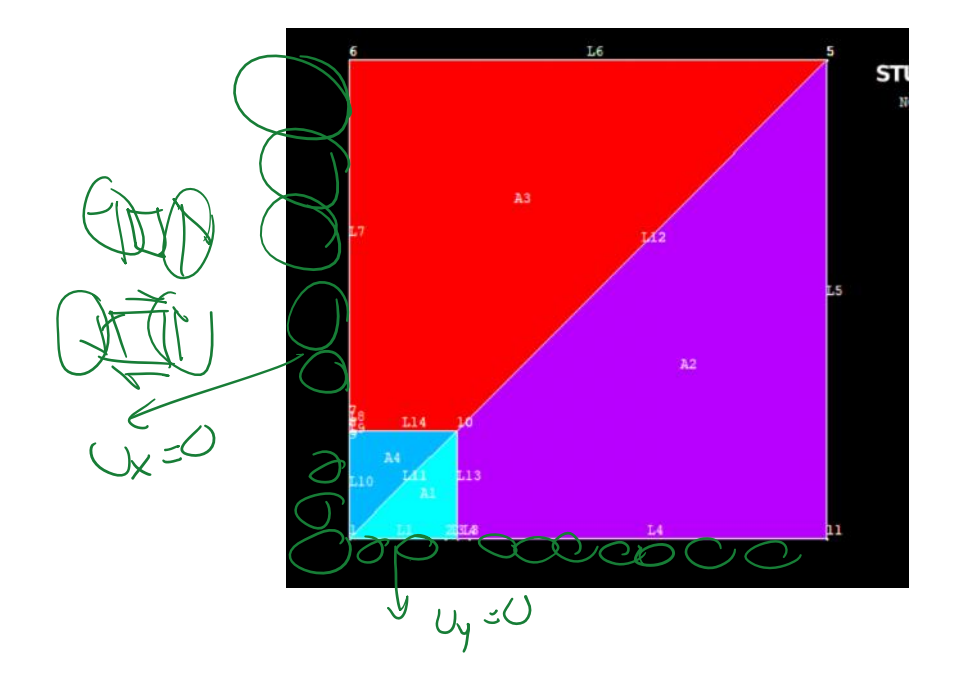

Bottom lines except the crack segment selected

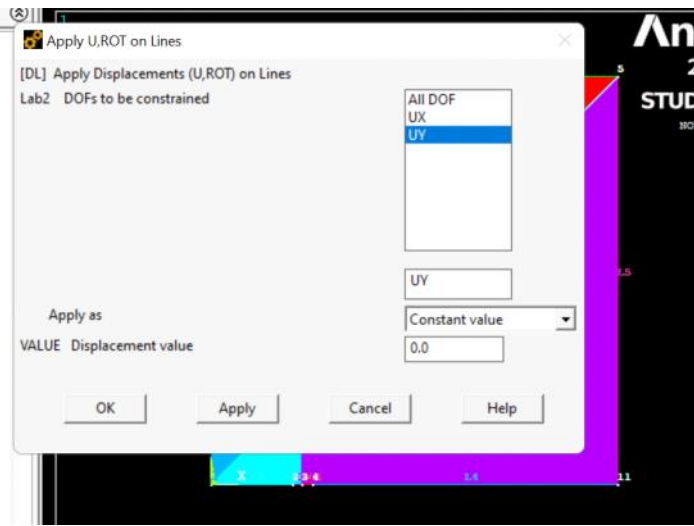

Similar thing for the left side but  $Ux = 0$ 

#### **Main Menu**  $\circledR$ Ansy  $A-L-K$  $\Delta$ **⊞ Meshing** 2022 **⊞ Checking Ctrls STUDENT E Numbering Ctrls** NOV 1 202 **⊞ Archive Model ⊞ Coupling / Ceqn** □ Loads **E Analysis Type** Apply PRES on Lines **Define Loads**  $\mathcal G$  Pick  $\cap$  Unpick **⊞ Settings** □ Apply  $G$  Single  $\quad$   $C$  Box  $\cap$  Polygon  $\cap$  Circle □ Structural  $C$  Loop **⊞ Displacement ⊞ Force/Moment**  $Count = 0$  $Maximum =$  $14\,$ □ Pressure  $Minimum = 1$ **AOn Lines** Line No.  $=$ **<sub>27</sub> On Areas</mark> <sub><sup>7</sup> On Nodes</sub>**  $G$  List of Items **<sub>7</sub> On Node Components</mark>** C Min, Max, Inc **<sup>ア</sup>On Elements** *A* On Element Components From Fluid Analy **En Donne**  $Apply$ OK

## Apply the load on the top

L,

Enter -10

------

Next is meshing We first specify crack tips so a spider web mesh is created around it

Choose concentrated KP

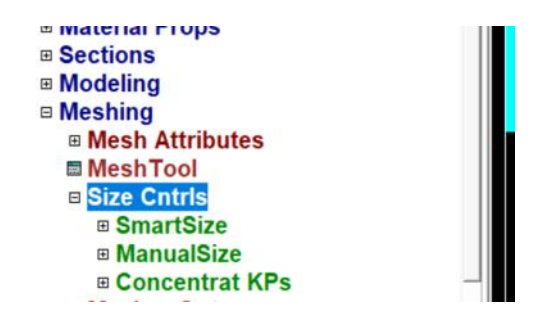

## Do the following for all the crack tips

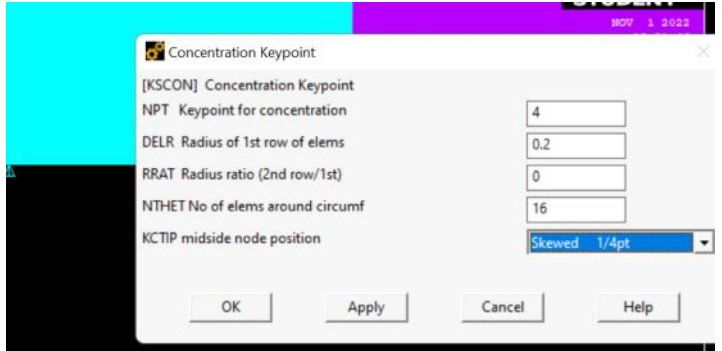

# Ready to mesh it now

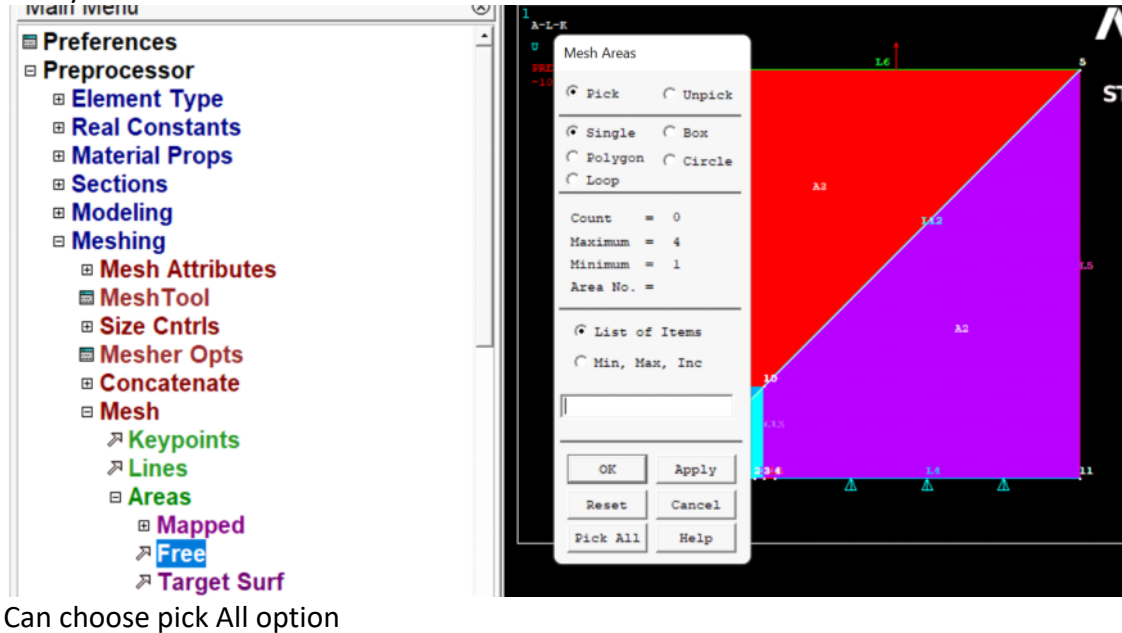

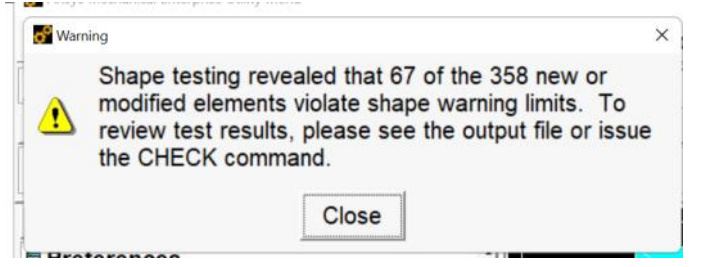

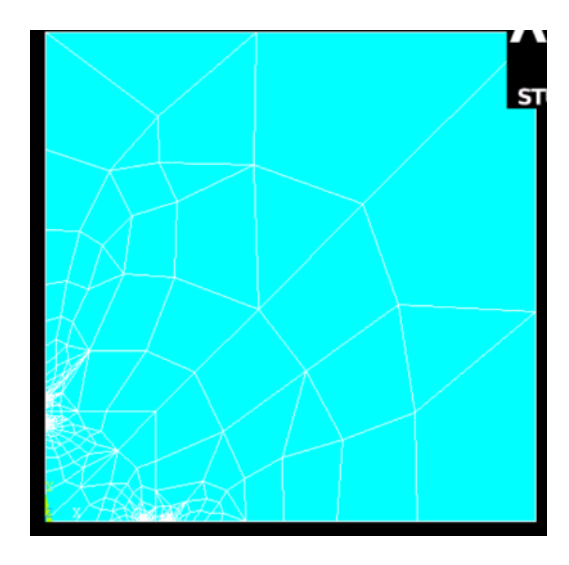

-------------

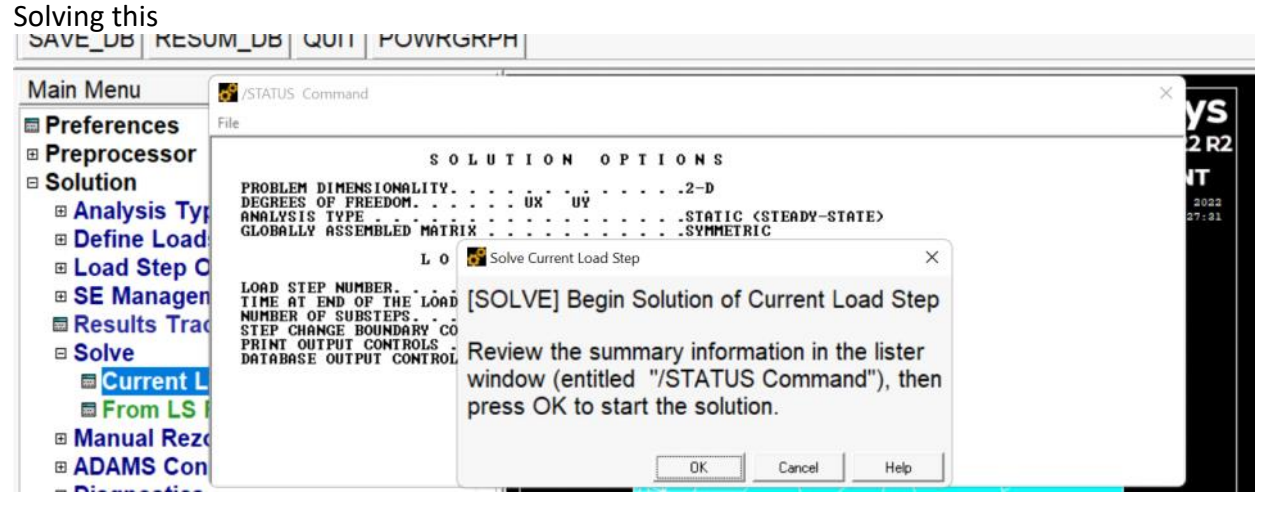

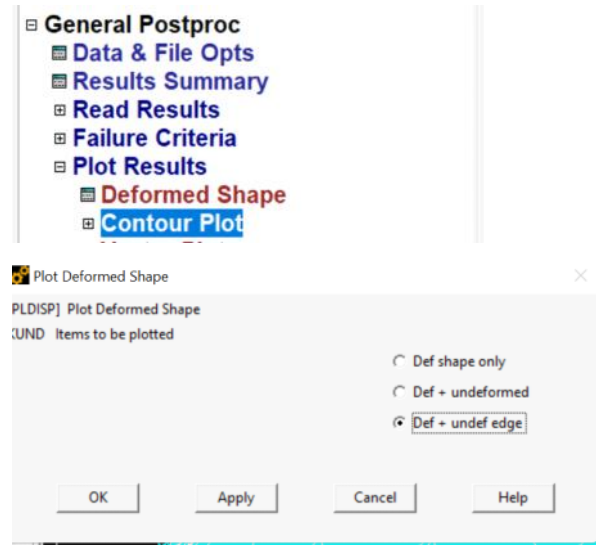

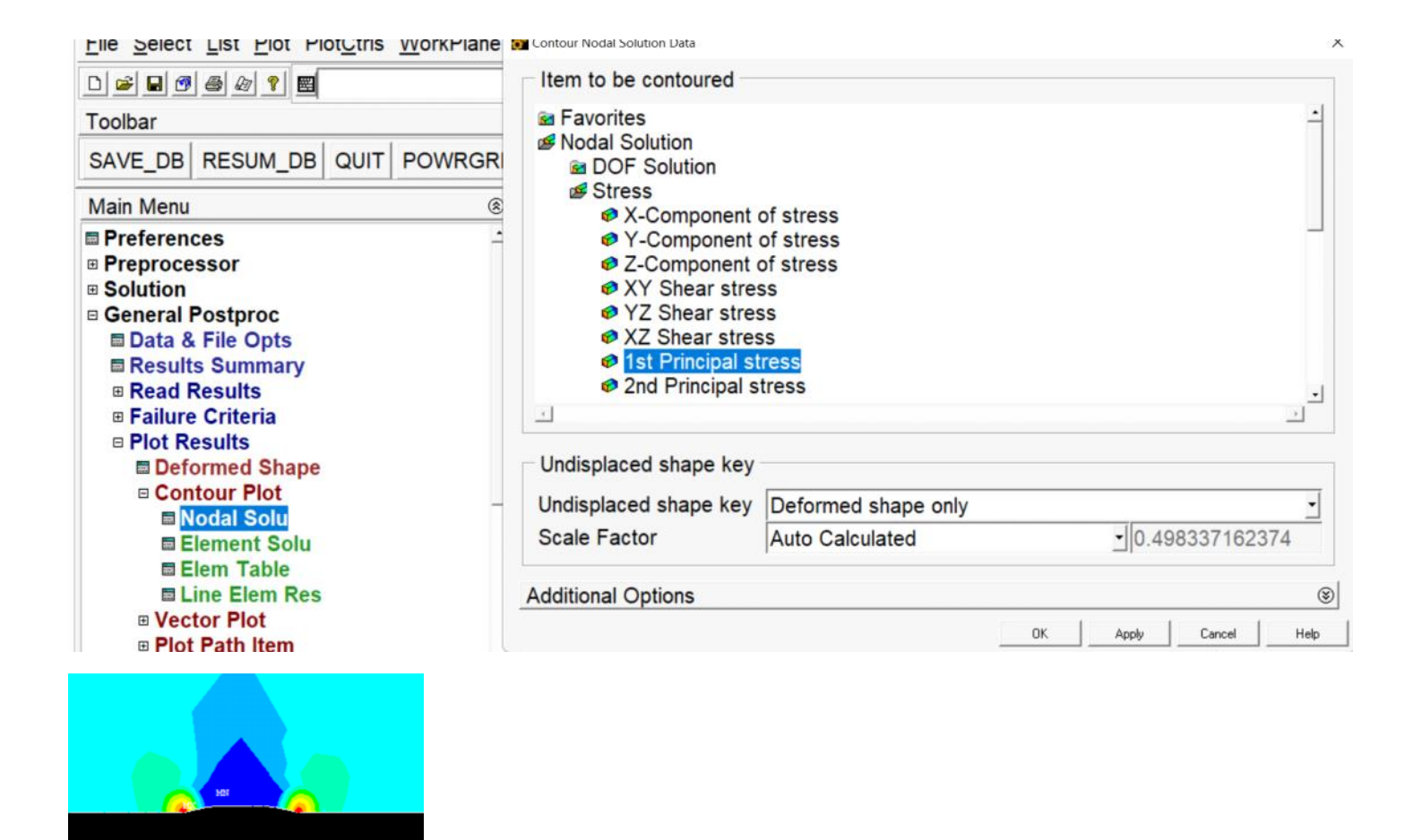

----

We want to calculate K and J for the right crack tip on the bottom

Recall displacement-based formula:

# 1. K from local fields

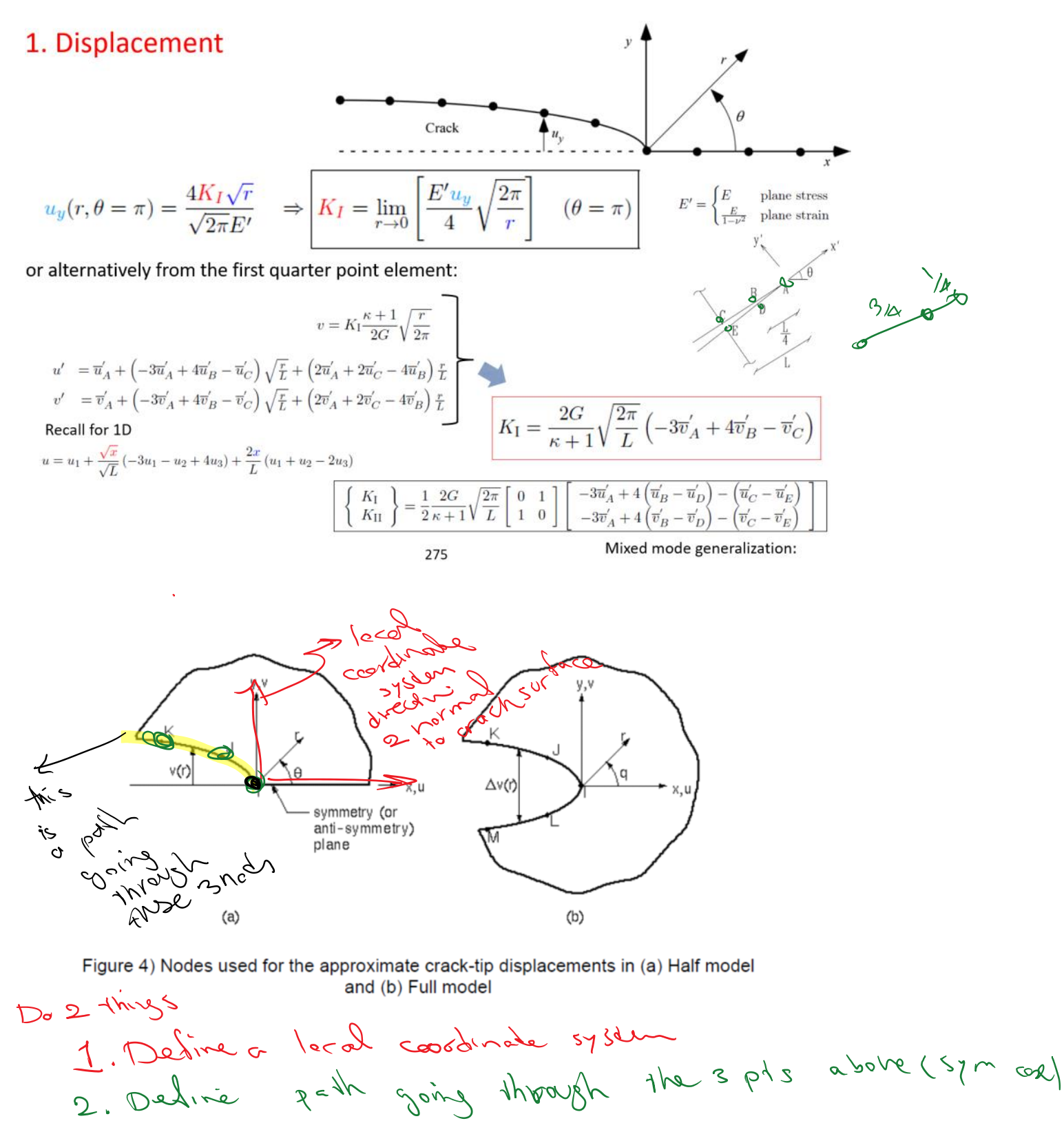

- 1. Local CS
	- Plot nodes

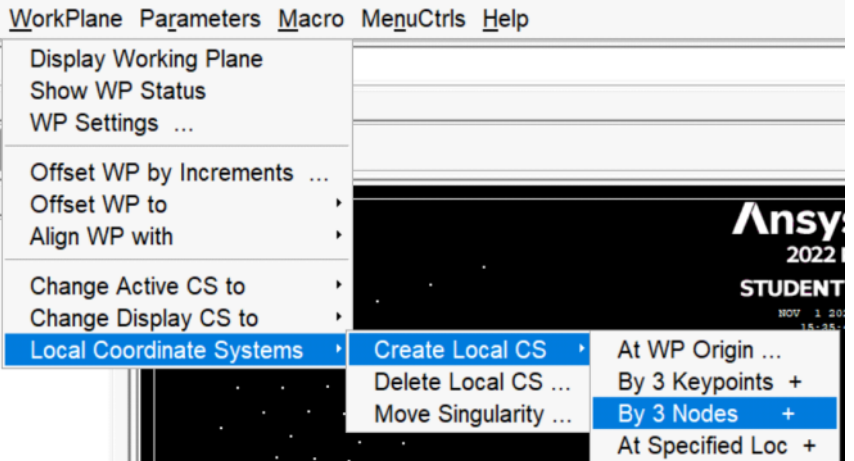

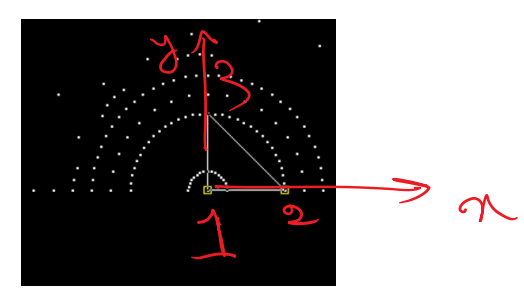

## Number 11 is fine

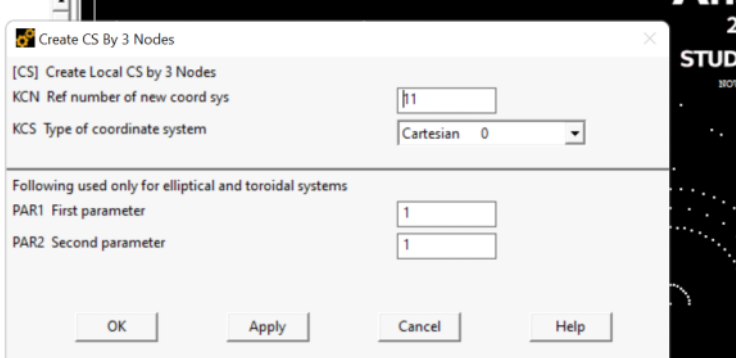

## Call this coordinate system

### WorkPlane Parameters Macro MenuCtrls Help **Display Working Plane** Show WP Status WP Settings ... Offset WP by Increments ... Offset WP to  $\blacksquare$ Align WP with  $\ddot{\phantom{1}}$ Change Active CS to **Global Cartesian** Change Display CS to Global Cylindrical  $\ddot{\phantom{0}}$ **Local Coordinate Systems**  $\,$ **Global Cylindrical Y Global Spherical Specified Coord Sys Working Plane**

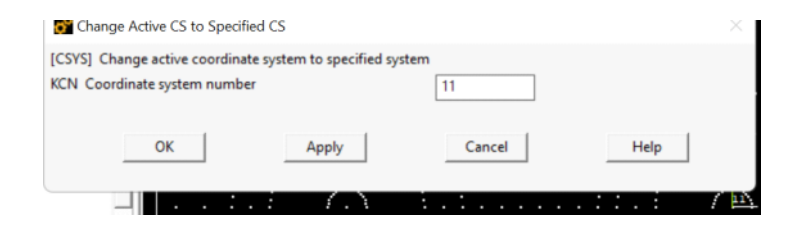

 $\cap$ Unpick

 $Apply$ 

 $\mathtt{Cance1}$ 

 $He1p$ 

 $C$  Box

 $= 0$ 

### ------------- 2. Defining the path:<br> **Exterior External EXECUTE:** □ Preprocessor By Nodes **⊞ Element Type**  $\mathcal C$  Pick **E Real Constants**  $G$  Single **E Material Props**  $\overline{C}$  Polygon  $\overline{C}$  Circle **⊞ Sections**  $\mathcal C$  Loop **⊞ Modeling**  $Count$ **⊞ Meshing**  $Maximum = 979$ **⊞ Checking Ctrls**  $Minimum = 2$ **E Numbering Ctrls** Node No.  $=$ **⊞ Archive Model**  $\widehat{\bullet}$  List of Items **⊞ Coupling / Ceqn** C Min, Max, Inc **⊞** Loads □ Path Operations □ Define Path **By Nodes** OK **■ On Working Plane** Reset **国By Location** Pick All **⊞ Path Status ■ Modify Path**  $\frac{1}{2}$

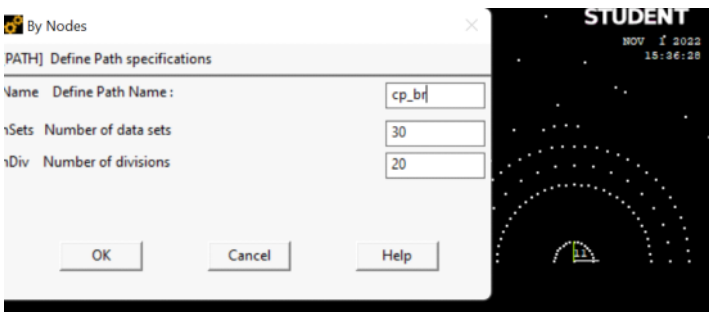

## \*\*\*\*\*\*\*\*\*\* PATH STATUS \*\*\*\*\*\*\*\*\*\* Path nPts nSets nDiv

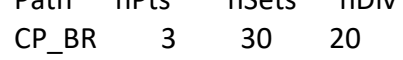

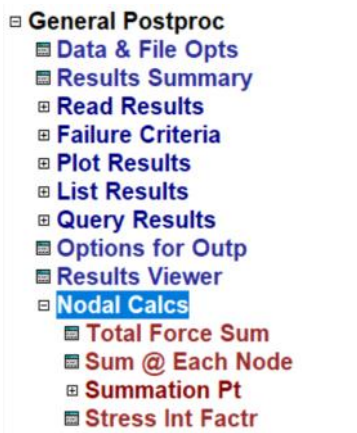

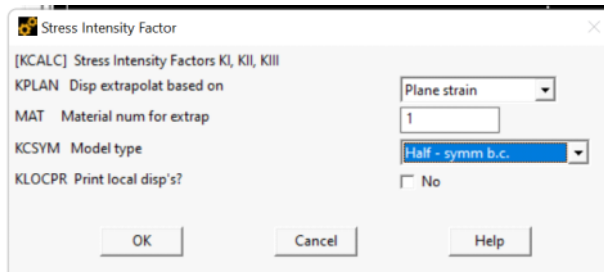

S Mechanical APDL 2022 R2 Output Window

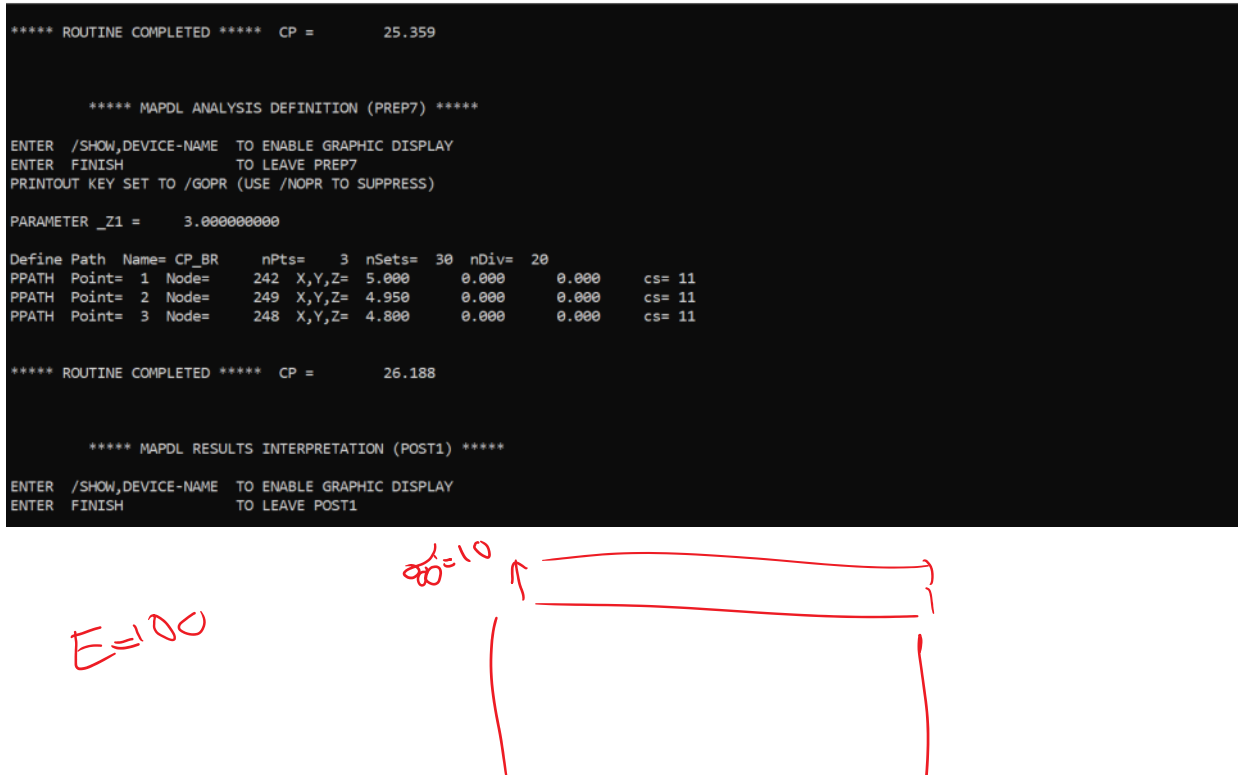

 $2a21$ 

 $\qquad \qquad \Box$ 

 $\overline{\phantom{0}}$ 

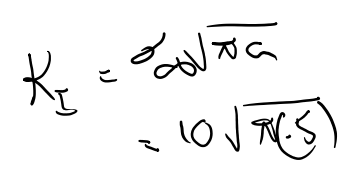

ME524 Page 17